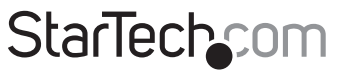

Hard-to-find made easu®

### **3-Port PCI-E 1394b FireWire 800-Karte**

PEX1394B3

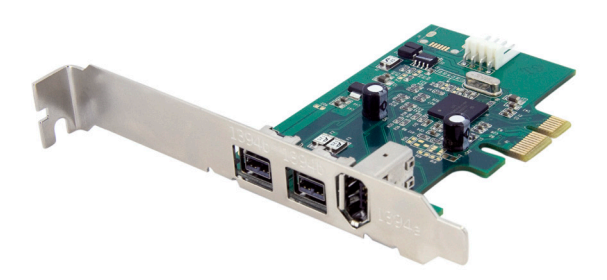

\*Tatsächliches Produkt kann von den Fotos abweichen

DE: Bedienungsanleitung - de.startech.com FR: Guide de l'utilisateur - fr.startech.com ES: Guía del usuario - es.startech.com IT: Guida per l'uso - it.startech.com NL: Gebruiksaanwijzing - nl.startech.com PT: Guia do usuário - pt.startech.com

Für die aktuellsten Informationen besuchen Sie bitte: www.startech.com

**Klasse A Digital-, oder Peripheriegeräte:** Hinweis: Durch Prüfung dieses Gerätes nach FCC, Teil 15, wurde die Einhaltung der Grenzwerte für digitale "Class A"-Geräte bestätigt. Diese Grenzwerte sollen einen angemessenen Schutz gegen schädliche Störungen bei Benutzung in einer Gewerbeumgebung gewährleisten. Dieses Gerät erzeugt, verwendet und strahlt Hochfrequenz-energie ab und kann, wenn es nicht entsprechend der Anleitung installiert oder verwendet wird, Störungen des Funkverkehrs verursachen. Der Betrieb dieses Gerätes in einem Wohngebiet kann wahrscheinlich schädliche Störungen verursachen, was bedeutet, dass der Betreiber in diesem Fall dazu verpflichtet ist, die Störungen auf eigene Kosten zu beheben.

- • neu ausrichten oder Umstellen der Empfangsantenne
- • den Abstand zwischen Gerät und Empfänger vergrößern
- • das Gerät mit einer Netzsteckdose verbinden, welche an einen anderen Stromkreis angeschlossen ist als der Empfänger
- • den Händler oder einen erfahrenen Radio- und Fernsehtechniker zu Rate ziehen

#### **Benutzung von Schutzmarken, eingetragenen Warenzeichen und anderen geschützten Namen und Symbolen**

Diese Bedienungsanleitung kann auf Schutzmarken, eingetragene Warenzeichen und andere geschützte Namen und/oder Symbole von Drittunternehmen verweisen, die in keiner Weise mit StarTech.com in Zusammenhang stehen. Wo diese auftreten, dienen sie lediglich der Veranschaulichung und stellen keine Befürwortung eines Produktes oder einer Dienstleistung durch StarTech.com oder eine Billigung der/des Produkte(s) dar, für welche diese Bedienungsanleitung erstellt ist oder für Drittunternehmen in Frage kommt. Unabhängig von einer etwaigen direkten Bestätigung an anderen Stellen in diesem Dokument, StarTech.com bestätigt hiermit, daß alle Marken, eingetragene Warenzeichen, Dienstleistungsmarken und andere geschützte Namen und/oder Symbole in dieser Bedienungsanleitung und in ähnlichen Dokumenten Eigentum ihrer jeweiligen Inhaber sind.

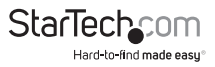

# Inhaltsverzeichnis

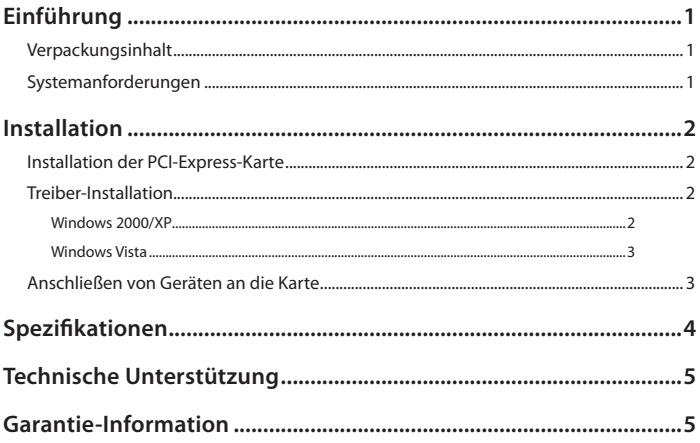

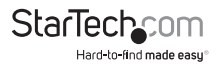

# Einführung

Vielen Dank für den Kauf einer StarTech.com 3-Port PCI-E 1394b FireWire 800-Karte. Die perfekte Lösung für den Anschluss von portablen Festplatten, DV-Camcordern, Digitalkameras und vieles mehr,

ermöglicht Ihnen die PEX1394B3 bis zu drei FireWire 800-Peripheriegeräte anzuschließen, für eine schnelle, Hot-Swap-fähige Handhabung.

### **Verpackungsinhalt**

- • 1 x PCI-Express FireWire-Karte
- • 1 x Benutzerhandbuch
- 1 x Low-Profile Slotblech
- • 1 x FireWire-Kabel
- 1 x Software-CD

### **Systemanforderungen**

- • Ein verfügbarer PCI-Express-Steckplatz
- • Anforderungen Betriebssystem: 2000/XP/Vista, Linux, MAC OS X und höher

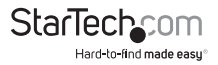

# Installation

### **Installation der PCI-Express-Karte**

- 1. Stellen Sie sicher, dass Ihr System ausgesteckt ist und Sie geerdet sind.
- 2. Entfernen Sie die Abdeckung Ihres Systems (falls erforderlich, lesen Sie im Benutzerhandbuch Ihres Computers nach) und legen Sie den Computer vorsichtig auf die Seite, so dass der PCI-Express-Erweiterungsteckplatz auf dem Motherboard nach oben zeigt.
- 3. Finden Sie einen freien PCI-Express-Steckplatz, entfernen Sie die Metallabdeckung des freien Steckplatzes an der Rückseite des Computergehäuses.Möglicherweise benötigen Sie einen Kreuzschlitz-Schraubendreher, um diesen Schritt auszuführen. Bewahren Sie die Schraube auf, Sie werden Sie später benötigen, um die Karte zu sichern.
- 4. Stecken Sie die Karte vorsichtig in den freien Steckplatz und stellen Sie sicher, dass sie fest sitzt.
- 5. Sichern Sie die Karte mit der Schraube, die Sie in Schritt 3 entfernt haben.
- 6. Bringen Sie die Computerabdeckung wieder an.

### **Treiber-Installation**

Sobald die PCI-Express-Karte installiert wurde, können Sie den Computer wieder einschalten. Das Betriebssystem erkennt die neue Karte und installiert automatisch die erforderliche Software:

#### **Windows 2000/XP**

Sie werden folgende Meldungen in der Taskleiste erhalten, die den Status der Installation anzeigen:

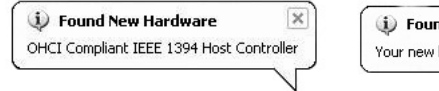

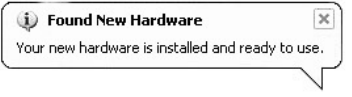

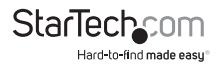

#### **Um sicherzustellen, dass die Installation erfolgreich war:**

- 1. Vom Hauptdesktop klicken Sie mit der rechten Maustaste auf Arbeitsplatz und wählen Verwalten, um das Fenster Computerverwaltung zu öffnen.
- 2. Klicken Sie in der linken Spalte auf Gerätemanager.
- 3. In der rechten Spalte klicken Sie auf IEEE 1394 Bus Host Controller, unter dem Sie AGERE OHCI Compliant IEEE 1394 Host Controller aufgelistet sehen sollten. Dies bestätigt, dass die Karte erfolgreich installiert wurde und einsatzbereit ist.

#### **Windows Vista**

Sie werden folgende Meldungen in der Taskleiste erhalten, die den Status der Installation anzeigen; speziell, dass die Gerätetreibersoftware erfolgreich installiert wurde:

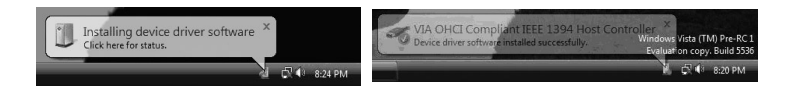

Um sicherzustellen, dass die Installation erfolgreich war:

- 1. Klicken Sie mit der rechten Maustaste auf Computer und wählen Sie Verwalten, um das Fenster Computerverwaltung zu öffnen.
- 2. Klicken Sie in der linken Spalte auf Geräte-Manager.
- 3. In der rechten Spalte klicken Sie auf IEEE 1394 Bus Host Controller, unter der Sie AGERE OHCI Compliant IEEE 1394 Host Controller aufgelistet sehen sollten. Dies bestätigt, dass die Karte erfolgreich installiert wurde und einsatzbereit ist.

### **Anschließen von Geräten an die Karte**

Wenn die Karte und die erforderliche Software auf dem Host-Computer installiert wurde, können FireWire-Geräte an die von der Karte zur Verfügung gestellten Ports angeschlossen werden, durch einfaches Einstecken des Gerätekabels an einen der drei Ports. Dies kann sowohl bei eingeschaltetem, aber auch bei ausgeschaltetem Computer gemacht werden, da die Karte FireWire Hot-Plug-Fähigkeit unterstützt.

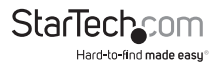

# Spezifikationen

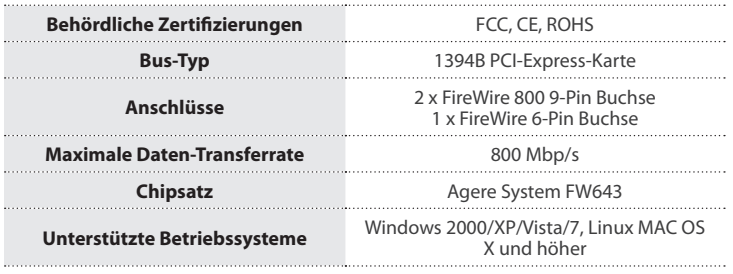

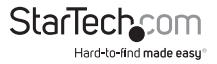

# Technische Unterstützung

StarTech.com's lebenslange technische Unterstützung ist ein wesentlicher Bestandteil unseres Engagements um branchenführende Lösungen zu bieten. Wann immer Sie Hilfe mit Ihrem Produkt brauchen, besuchen Sie **www.startech.com/support** und greifen auf unsere umfassende Auswahl von Online-Tools, Dokumentationen und Downloads zu.

Für die aktuellsten Treiber/Software besuchen Sie bitte **www.startech.com/downloads**

## Garantie-Information

Dieses Produkt unterliegt einer lebenslangen Garantie.

Darüberhinaus gewährt StarTech.com auf seine Produkte eine Garantie auf Materialund Verarbeitungsfehler für die angegebenen Zeiträume ab Kaufdatum. Während dieser Zeit können Produkte zur Reparatur oder Ersatz durch gleichwertige Produkte unserer Wahl ersetzt werden. Die Garantie deckt lediglich Ersatzteile und Arbeitskosten ab. StarTech.com übernimmt keine Garantie für Mängel oder Schäden, die durch unsachgemäße Behandlung, Veränderung oder normale Abnutzung entstehen.

#### **Haftungsbeschränkung**

In keinem Fall haftet StarTech.com Ltd und StarTech.com USA LLP (bzw. deren Führungskräfte, Direktoren, Angestellte oder Beauftragte) für Schäden (direkte oder indirekte, spezielle, Straf-, Begleit-, Folge- oder andere Schäden), entgangene Gewinne, Geschäftsverlust oder finanzielle Schäden, die aus oder im Zusammenhang mit der Verwendung des Produkts entstehen oder den aktuell bezahlten Preis für das Produkt überschreiten. In einigen Ländern ist der Ausschluß oder die Beschränkung von Begleit- oder Folgeschäden nicht erlaubt. Finden solche Gesetze Anwendung, treffen die in dieser Erklärung enthaltenen Einschränkungen oder Ausschlüsse nicht auf Sie zu.

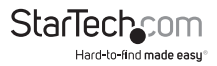

# **StarTechcom**

Hard-to-find made easu®

Hard-to-find made easy bei StarTech.com ist kein Slogan, es ist ein Versprechen.

StarTech.com ist Ihre "alles aus einer Hand" – Quelle für jede Anschlußmöglichkeit die Sie benötigen.

Von der neuesten Technologie bis zu älteren Produkten – all die Teile, die Alt und Neu zusammenfügt – wir können Ihnen helfen, die Teile zu finden um Ihre Lösung zu verbinden.

Wir machen es einfach, die Teile zu finden und liefern schnell, wo immer sie gebraucht werden. Sprechen Sie einfach mit einem unserer technischen Berater oder besuchen Sie unsere Website und sie werden in kürzester Zeit zu dem Produkt geführt, welches Sie brauchen.

Besuchen Sie **www.startech.com** für sämtliche Informationen über alle StarTech.com Produkte, ebenso um auf spezielle Ressourcen und zeitsparende Tools zuzugreifen.

*StarTech.com ist ein nach ISO 9001 zertifizierter Hersteller von Anschluß- und Technologieteilen. StarTech.com wurde 1985 gegründet und hat Niederlassungen in den Vereinigten Staaten, Kanada, dem Vereinigten Königreich und Taiwan und bietet weltweiten Service.*